# Beschriftungsprogramm für Holz-Geschenkpackungen **BienenSchweiz**

Das Programm basiert auf der Programmiersprache JAVA und ist für die Betriebssysteme Windwos (ab Version 7) und Mac OSX geeignet

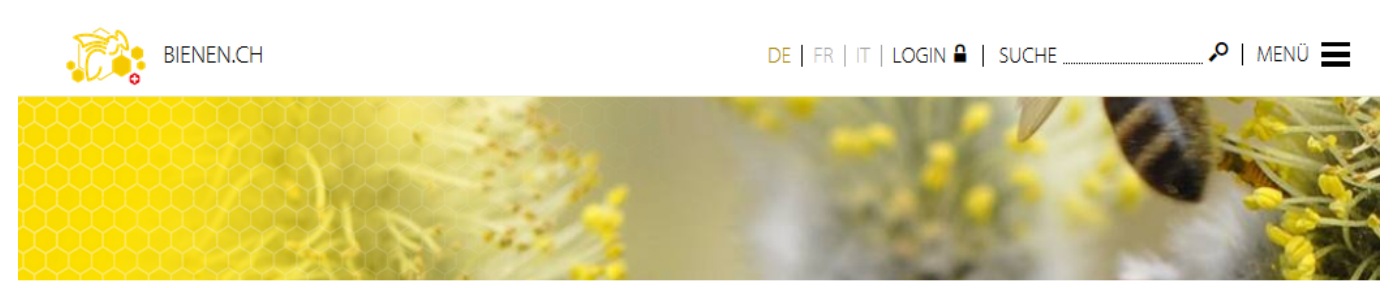

Home > Services > Software > Beschriftungsprogramm Geschenkpackunger

### Beschriftungsprogramm Geschenkpackungen

BienenSchweiz stellt Ihnen ein Programm zur Verfügung, mit dem Sie die Holz-Geschenkpackungen mit Ihren persönlichen Angaben bedrucken können. Das Programm basiert auf der Programmiersprache JAVA und ist für die Betriebssysteme Windows (ab Version 7) und Mac OSX geeignet. Damit Sie dieses Programm auf Ihrem Computer starten können, muss zuvor eine aktuelle Version von Java  $\mathscr O$  installiert sein.

#### Download

Beschriftungsprogramm für Holz-Geschenkpackungen

Ausführliche Informationen zur Installation und Nutzung des Programms finden Sie in der Anleitung:

Anleitung Beschriftungsprogramm für Holz-Geschenkpackungen

Hinweis: Bei allfälligen Installationsproblemen empfehlen wir Ihnen, kurz den Virenschutz zu deaktivieren und es anschliessend nochmals zu versuchen. Insbesondere «Kaspersky Internetsecurity 2013» blockiert häufig Java-Programme

Wir haben uns bei Thawte Code Signing CA zertifizieren lassen. Es kann jedoch vorkommen, dass einige Computer diese digitale Signatur nicht erkennen. In diesem Fall empfehlen wir Ihnen die Nachinstallation des Thawte Root Zertifikats:

Thawte Root Zertifikat herunterladen

Auch für die Installation des Zertifikates gibt es eine Anleitung:

Anleitung Installation Thawte Zertifikat

Der Download des JAVA-Programmes ist kostenlos. Wählen Sie jenes Programm aus, das für Ihr Betriebssystem geeignet ist. Der Download-Assistent führt Sie durch die Installationsschritte.

Durch «Aktualisieren» der Seite mit dem Beschriftungsprogramm sehen Sie, ob die JAVA-Installation bereits erkannt wurde - wenn nicht, empfehlen wir Ihnen den Neustart Ihres Computers.

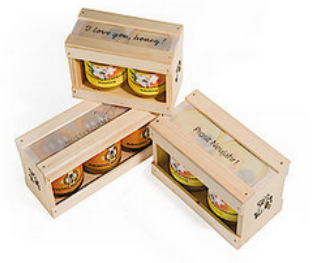

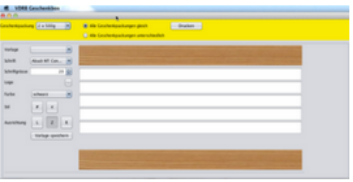

# **Download des Programmes**

Bitte klicken Sie auf den Link, um das Programm zu installieren:

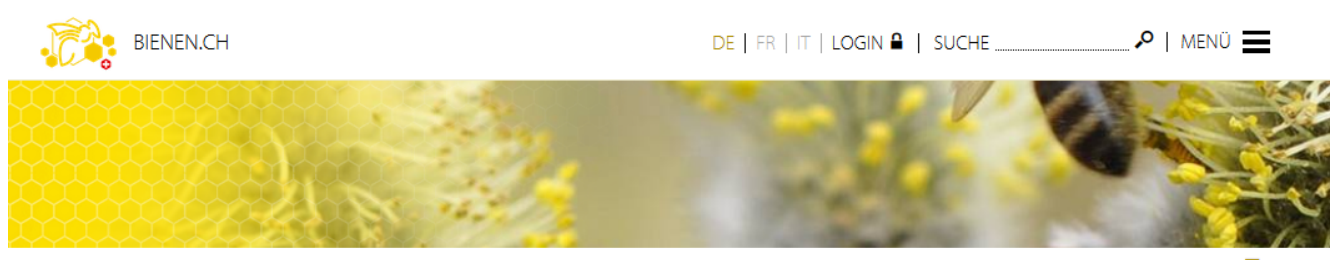

Services > Software > Beschriftungsprogramm Geschenkpackung

#### Beschriftungsprogramm Geschenkpackungen

BienenSchweiz stellt Ihnen ein Programm zur Verfügung, mit dem Sie die Holz-Geschenkpackungen mit Ihren persönlichen Angaben bedrucken können. Das Programm basiert auf der Programmiersprache JAVA und ist für die .<br>Betriebssysteme Windows (ab Version 7) und Mac OSX geeignet. Damit Sie dieses Programm auf Ihrem Computer starten können, muss zuvor eine aktuelle Version von Java @ installiert sein.

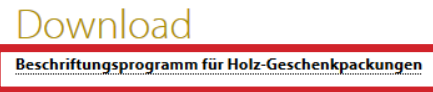

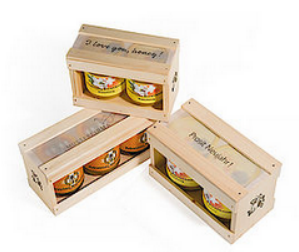

Wir haben uns bei Thawte Code Signing CA zertifizieren lassen. Es kann jedoch vorkommen, dass einige Computer diese digitale Signatur nicht erkennen. Bitte klicken Sie auf «Ausführen», falls diese Sicherheitswarnung auftreten sollte oder führen Sie die Nachinstallation des Thawte Root Zertifikats aus. Sie können es auf der gleichen Seite herunterladen und installieren (bitte beachten Sie hierzu die entsprechende Anleitung).

Nach erfolgreichem Download startet das Programm automatisch.

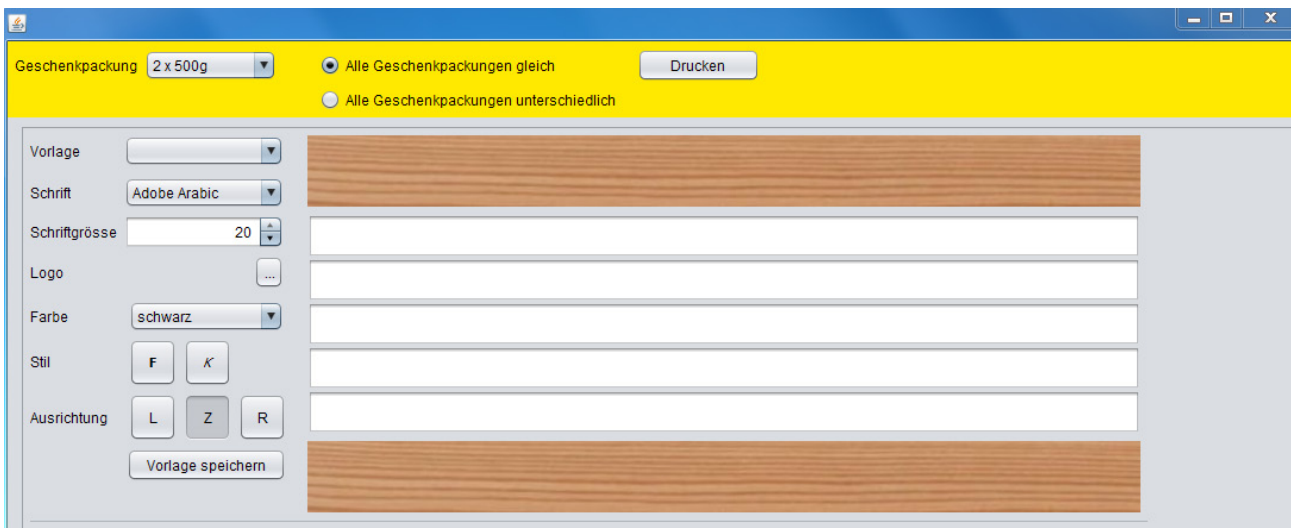

Zudem erscheint auf Ihrem Desktop ein entsprechendes Symbol. Sie können das Programm künftig wahlweise über dieses Symbol oder über die Webseite öffnen.

*Bei jedem neuen Start des Programmes wird per Internetverbindung die Suche nach einem Update durchgeführt. Das Programm funktioniert aber auch ohne bestehende Internetverbindung.*

# **Druck vorbereiten, Vorlagen speichern**

Bitte wählen Sie das gewünschte Set und ob Sie ein A4-Blatt mit gleichem Text oder für jedes Geschenkset einen anderen Text möchten.

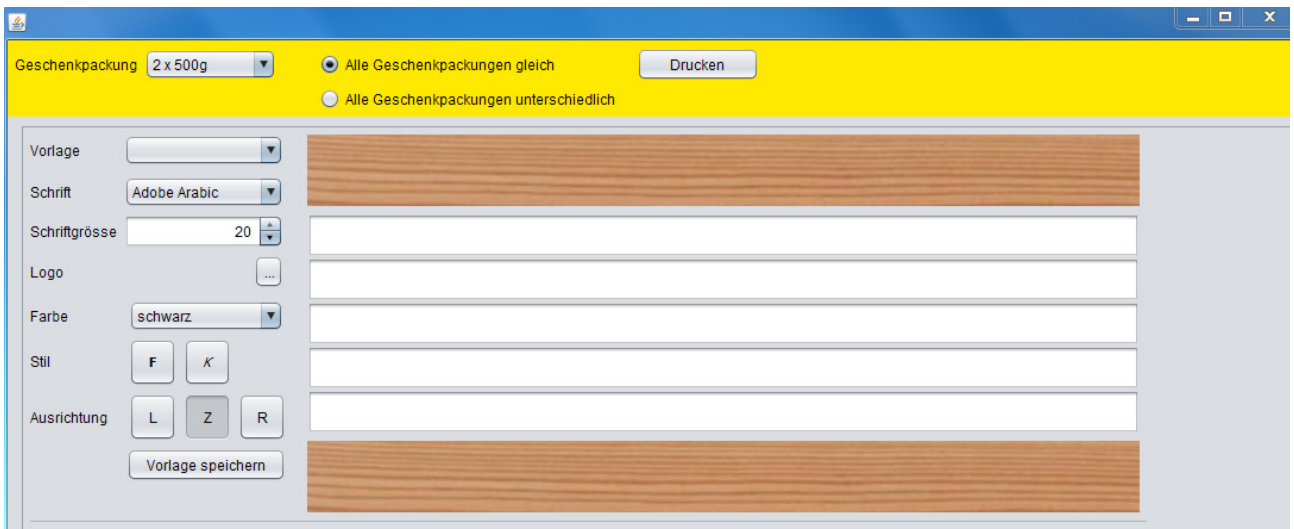

Die Eingabe beginnen Sie auf der obersten Zeile. Je nach Wahl der Schriftgrösse verändert sich die Anzahl Zeilen automatisch.

Das Programm lädt jene Schriftarten, die auf Ihrem Computer installiert sind. Sie können den Schrifttyp, die Farbe und die Ausrichtung wählen.

#### **Logo einsetzen:**

Via ...-Feld können Sie ein Logo aufrufen und dieses frei platzieren. Mit Hilfe der Maus verändern Sie die Grösse des Logos (Scroller nach oben, resp. unten bewegen).

Wenn Sie neben das Logo einen Text schreiben möchten, können Sie diesen rechts- oder linksbündig anordnen.

Beispiel:

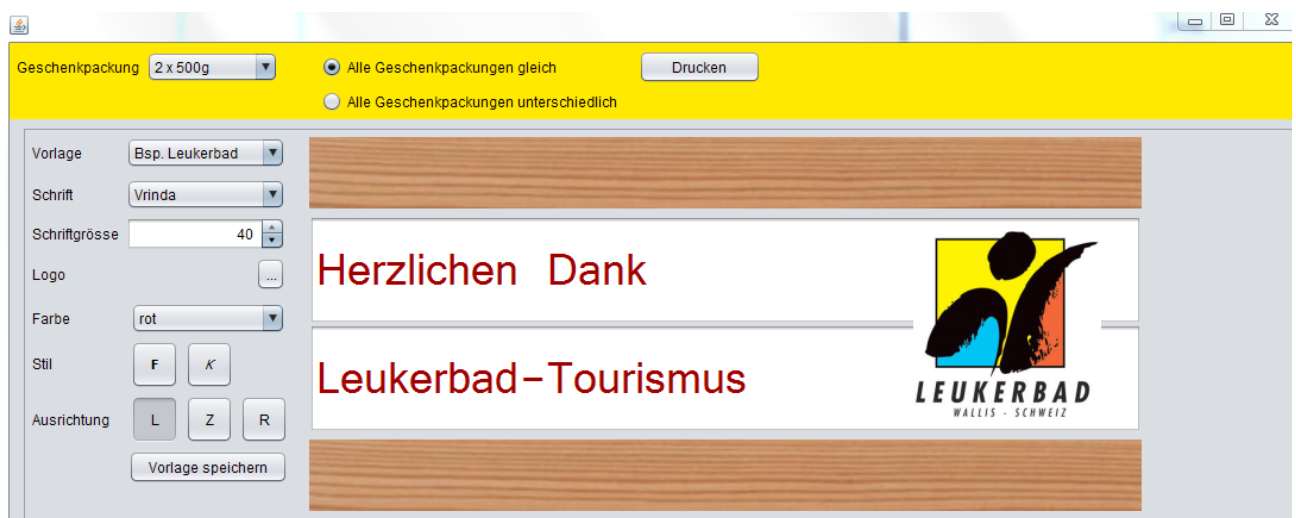

Speichern Sie nun auf Wunsch Ihre Vorlage.

Unter «Vorlage» sind zudem bereits vorbereitete Textvorschläge abrufbar.

# **Pergamentblätter drucken**

#### **Empfehlungen:**

- Verwenden Sie einen Laser-Drucker.
- Erstellen Sie zuerst einen Probedruck auf einem weissen Blatt Papier.
- Für den Pergamentdruck wählen Sie die Papiereinstellung möglichst dick/schwer und drucken Sie wenn möglich ab dem Einzelblatteinzug.
- Vor dem Abtrennen der gedruckten Papierstreifen falten Sie das Blatt bei der Perforation für ein schönes Ergebnis.

Anschliessend können Sie den Papierstreifen anbringen und die Holz-Geschenkpackung schliessen. Das Öffnen geht beispielsweise wieder mit einem Brieföffner.

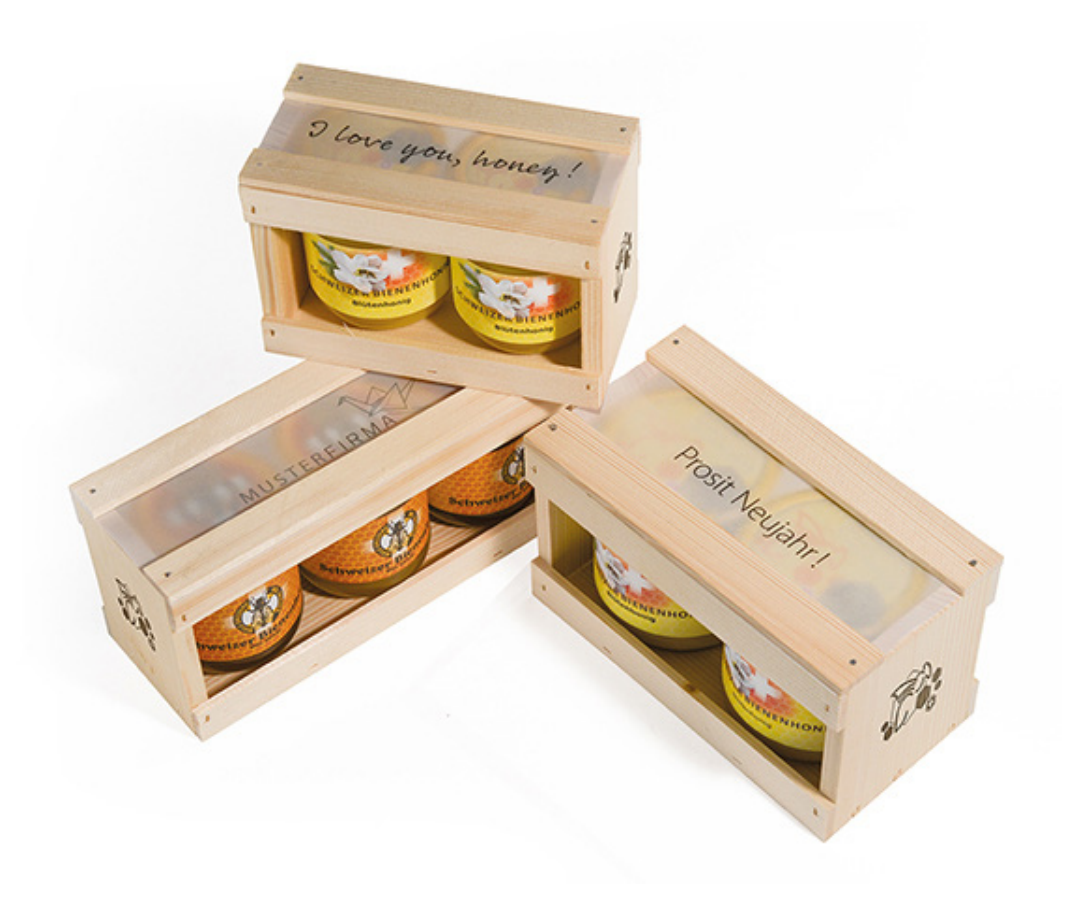

### **Weitere Auskünfte**

Bei allfälligen Problemen empfehlen wir Ihnen den Neustart des Programmes über die Webseite www.bienen.ch. Für weitere Auskünfte stehen wir gerne zur Verfügung.

Geschäftsstelle BienenSchweiz, Jakob Signer-Strasse 4, 9050 Appenzell, Tel. 071 780 10 50, shop@bienenschweiz.ch